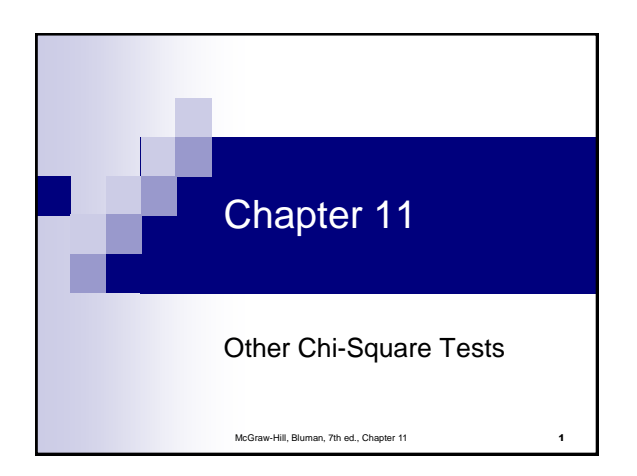

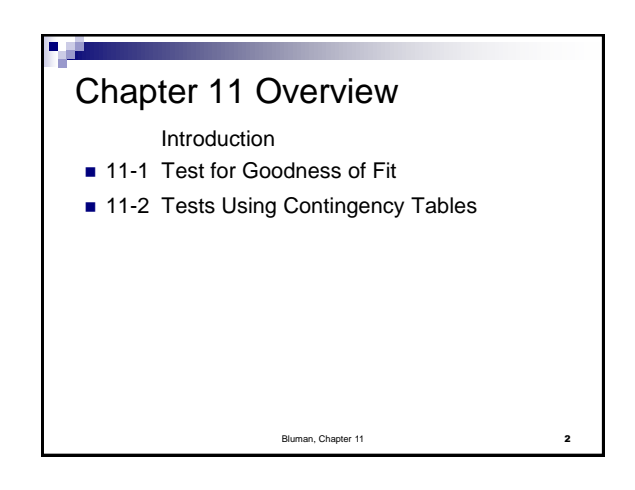

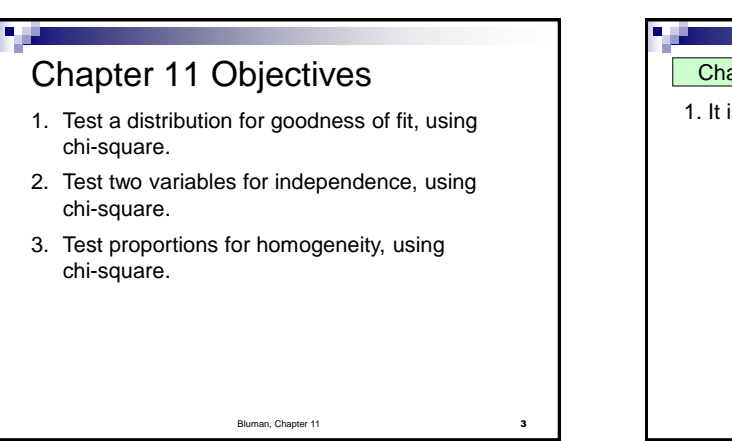

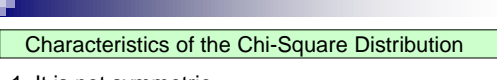

1. It is not symmetric.

## Characteristics of the Chi-Square Distribution

1. It is not symmetric.

2. The shape of the chi-square distribution depends upon the degrees of freedom, just like Student's *t*-distribution.

### Characteristics of the Chi-Square Distribution

1. It is not symmetric.

2. The shape of the chi-square distribution depends upon the degrees of freedom, just like Student's *t*-distribution.

3. As the number of degrees of freedom increases, the chi-square distribution becomes more symmetric as is illustrated in Figure 1.

# Characteristics of the Chi-Square Distribution

1. It is not symmetric.

2. The shape of the chi-square distribution depends upon the degrees of freedom, just like Student's *t*-distribution.

3. As the number of degrees of freedom increases, the chi-square distribution becomes more symmetric as is illustrated in Figure 1.

4. The values are non-negative. That is, the values of  $\chi^2$  are greater than or equal to 0.

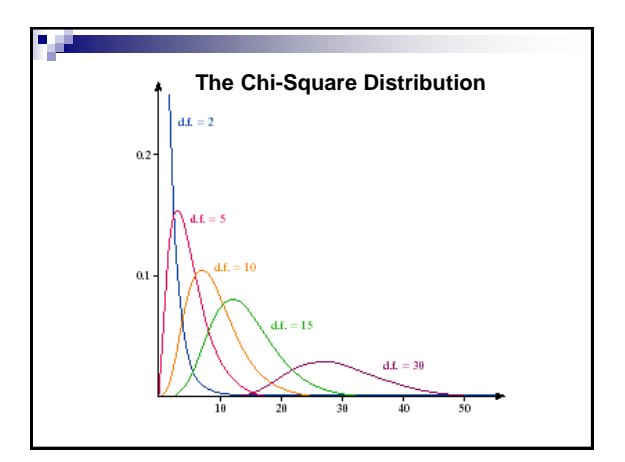

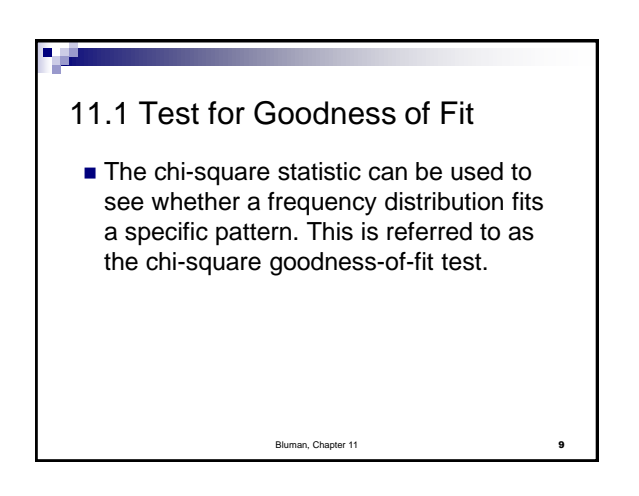

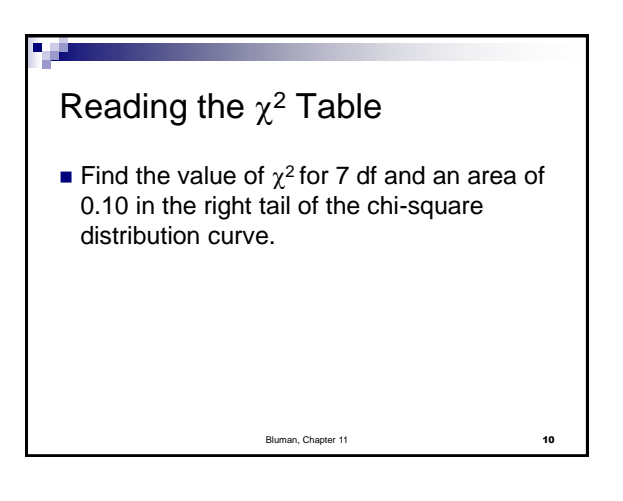

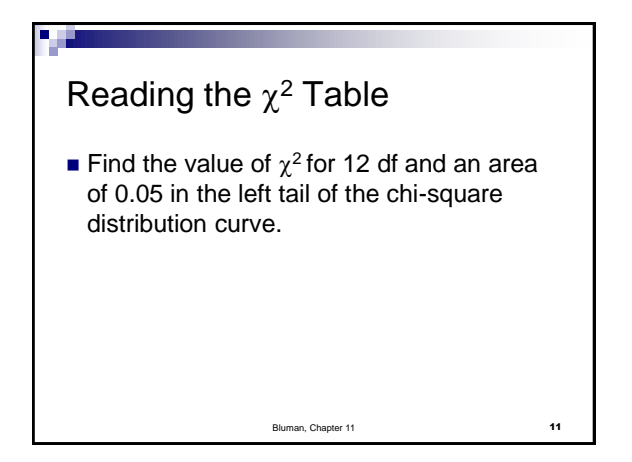

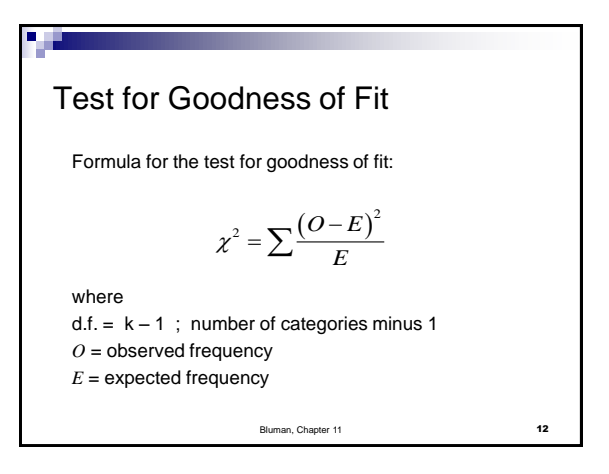

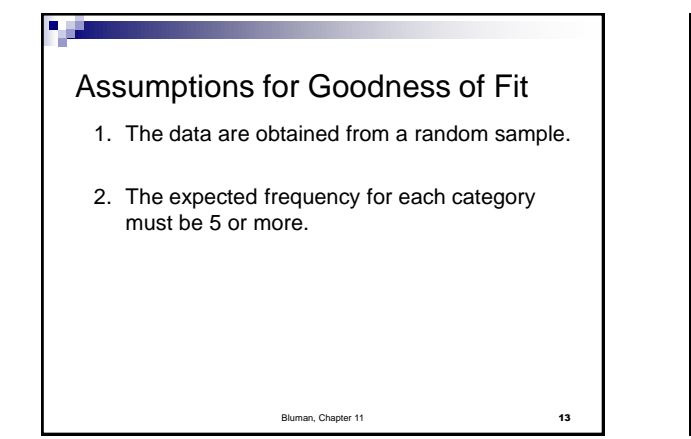

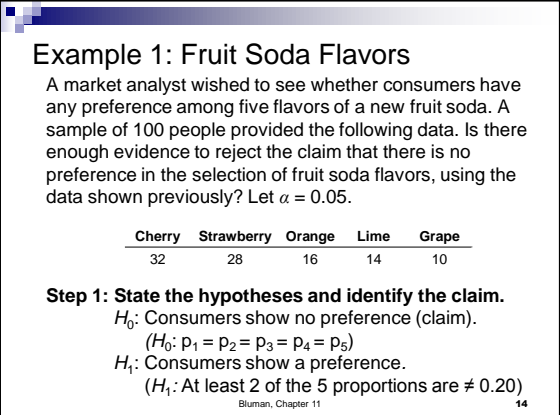

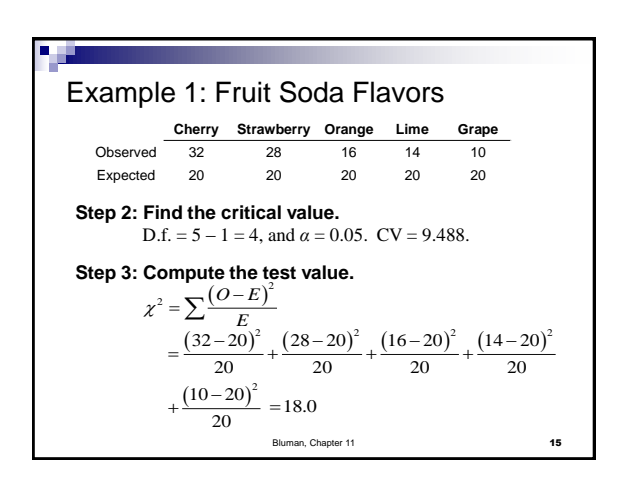

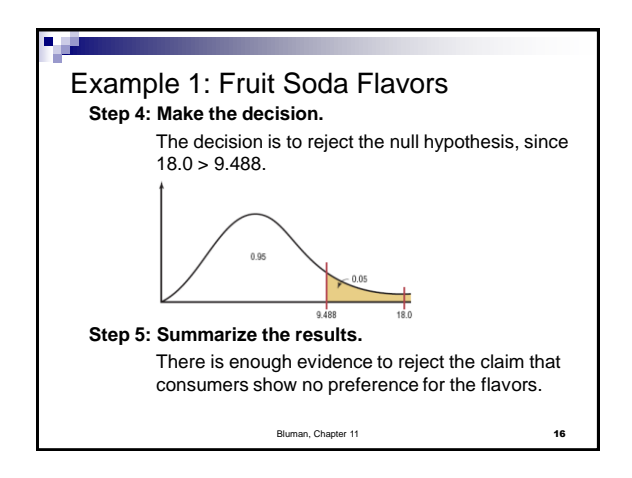

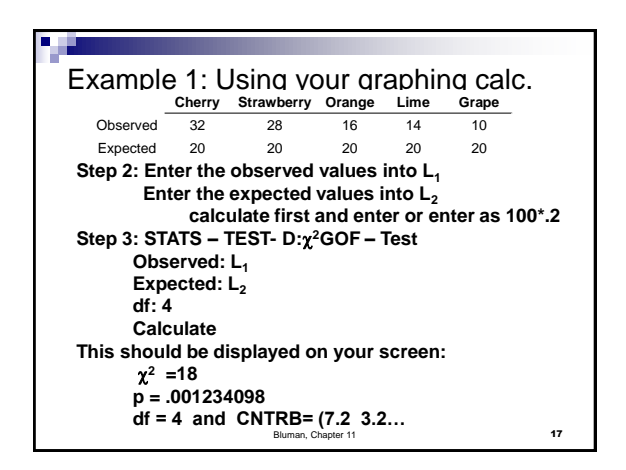

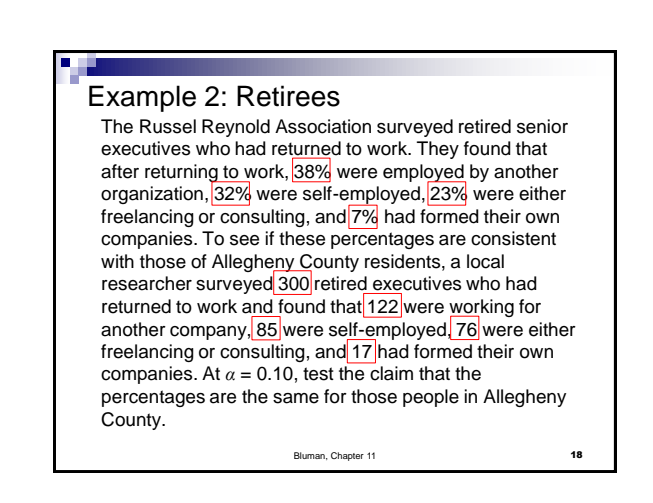

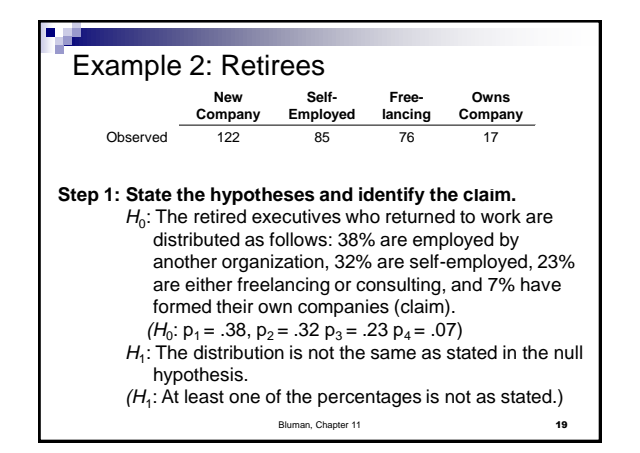

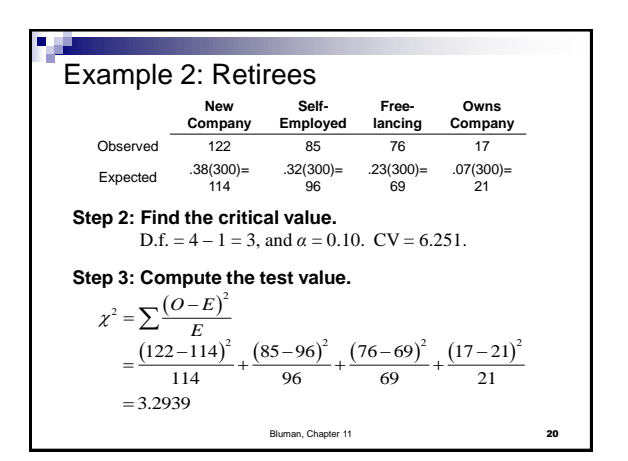

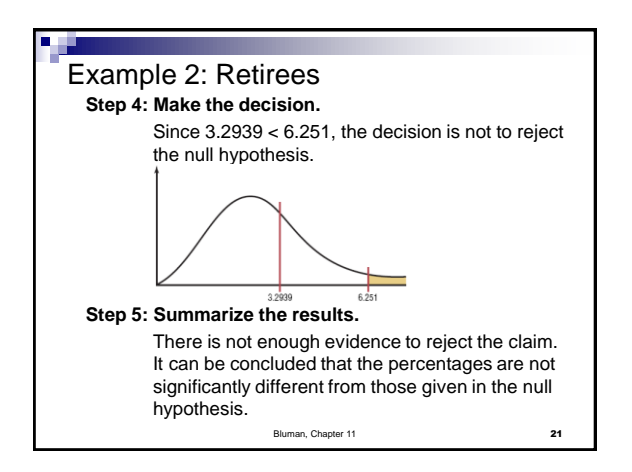

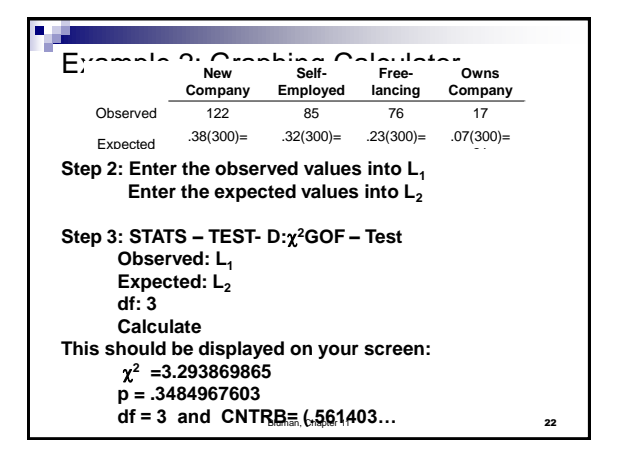

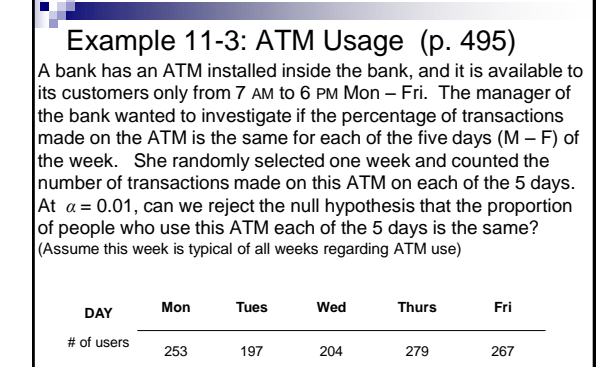

Bluman, Chapter 11 23

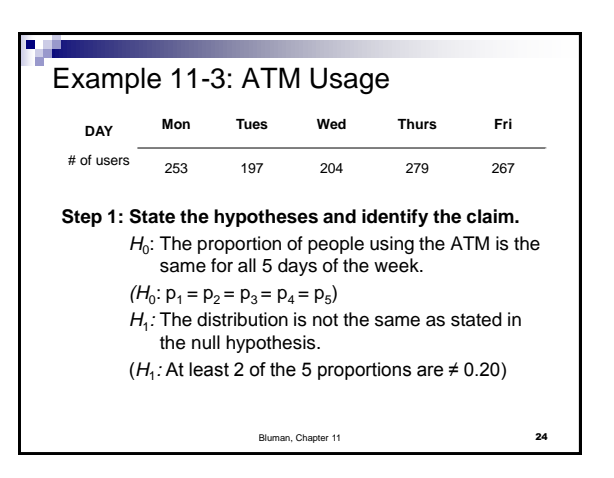

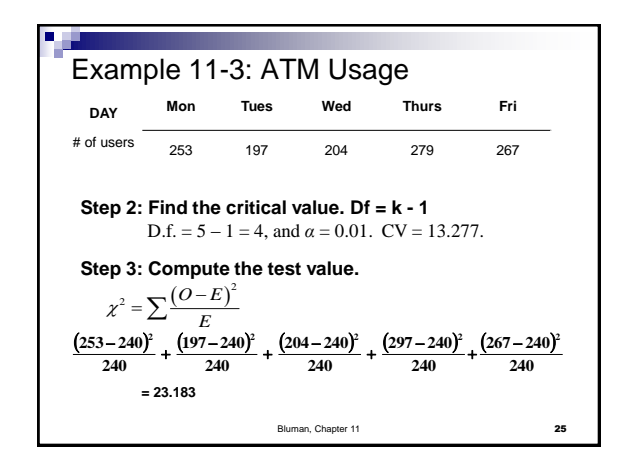

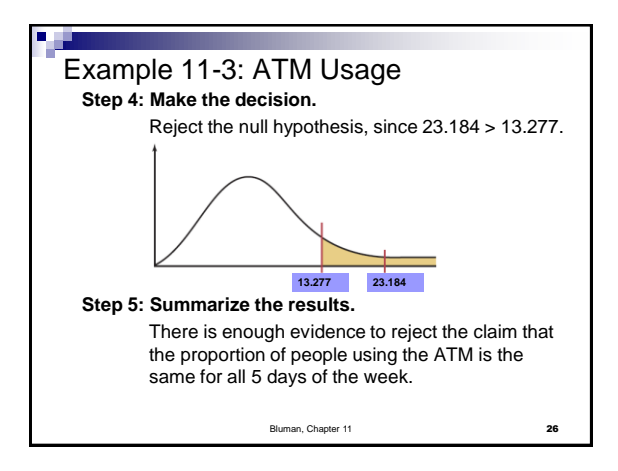

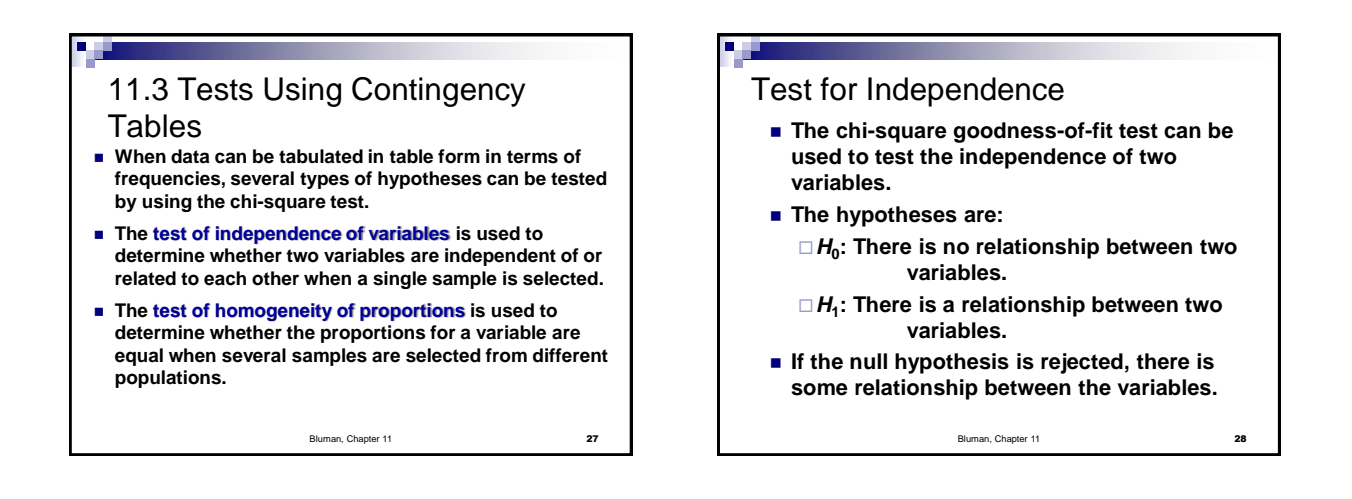

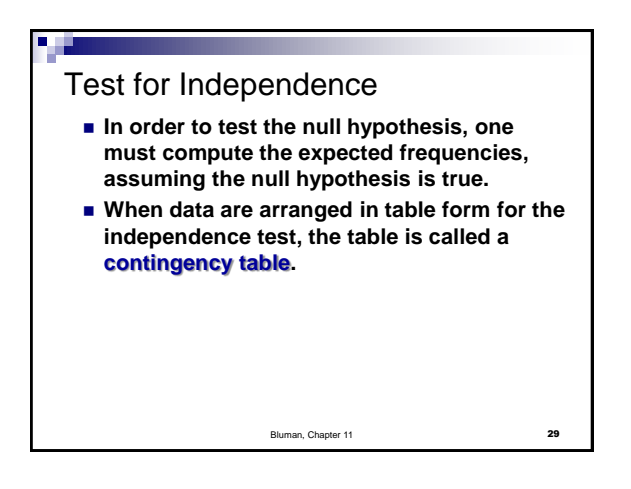

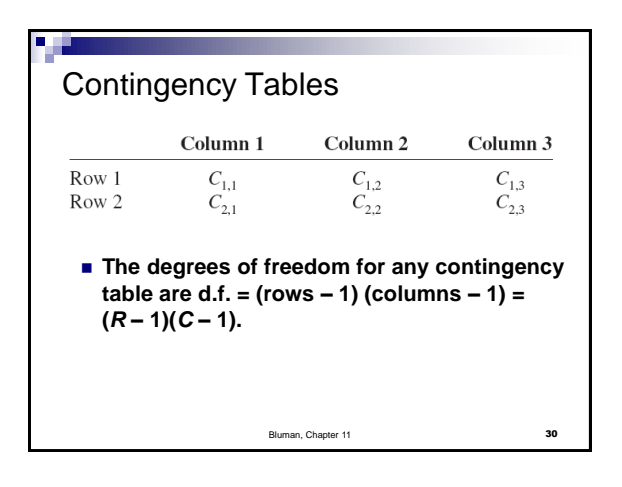

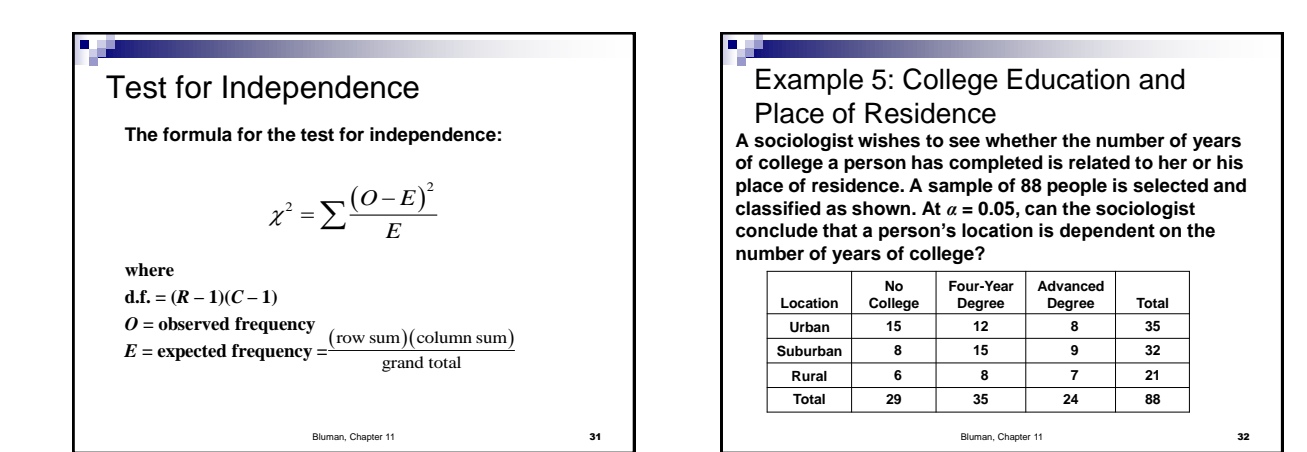

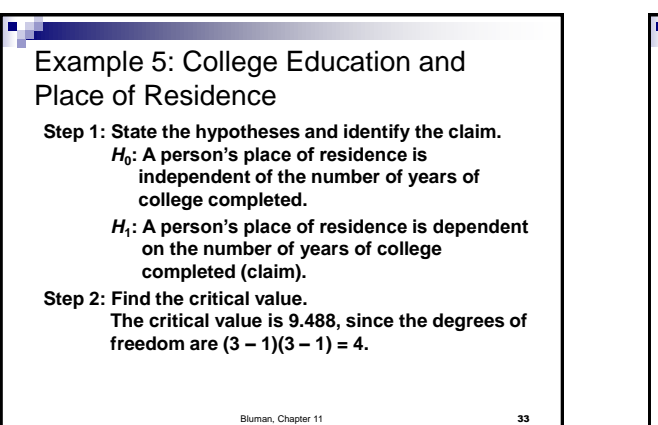

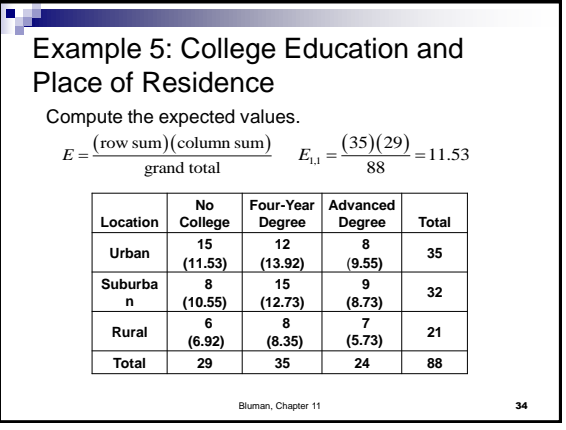

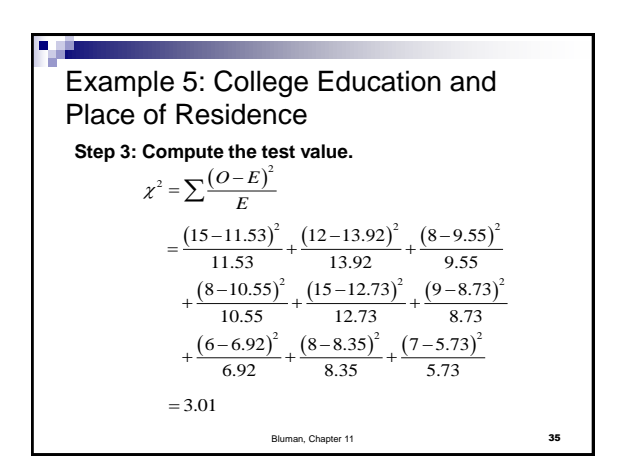

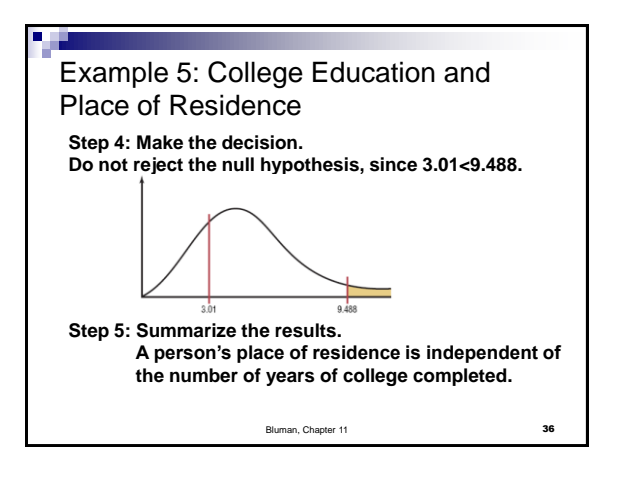

## Graphing Calculator

- Press 2<sup>nd</sup> x<sup>-1</sup> for **MATRIX** and move the cursor to **edit**, then press **enter**
- **Enter the number of rows & columns then enter**
- **Enter the values in the matrix as they** appear in the contingency table
- **Press STAT – TEST – C: <sup>2</sup>– Test** Make sure the observed matrix is [A] and the expected matrix is [B]

and Chapter 11 37

**Calculate, enter**

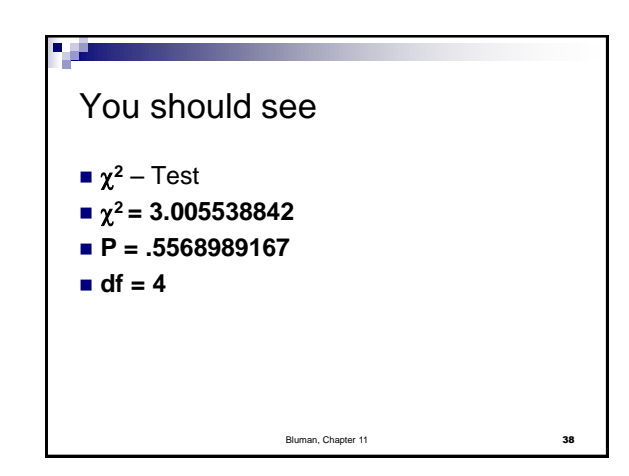

#### Example6: Alcohol and Gender A researcher wishes to determine whether there is a relationship between the gender of an individual and the amount of alcohol consumed. A sample of 68 people is selected, and the following data are obtained. At  $\alpha = 0.10$ , can the researcher conclude that alcohol consumption is related to gender? Т ┰ ٦ **Alcohol Consumption Gender Low Moderate High Total**

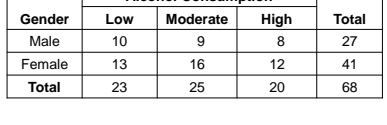

Bluman, Chapter 11

Graphing Calculator

- Press 2<sup>nd</sup> x<sup>-1</sup> for **MATRIX** and move the cursor to **edit**, then press **enter**
- **Enter the number of rows & columns then enter**
- $\blacksquare$  Enter the values in the matrix as they appear in the contingency table
- **Press STAT – TEST – C: <sup>2</sup>– Test** Make sure the observed matrix is [A] and the expected matrix is [B]
- **Calculate, enter** Bluman, Chapter 11

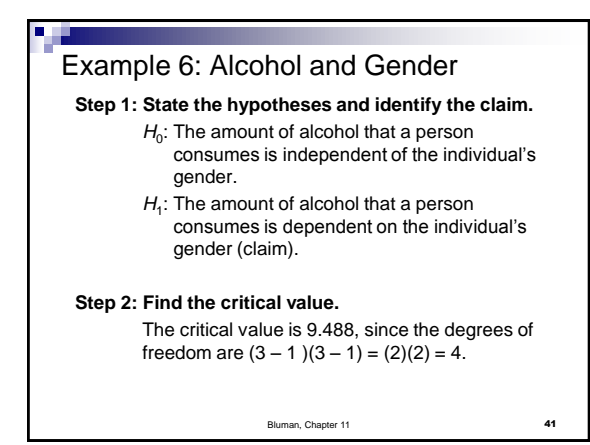

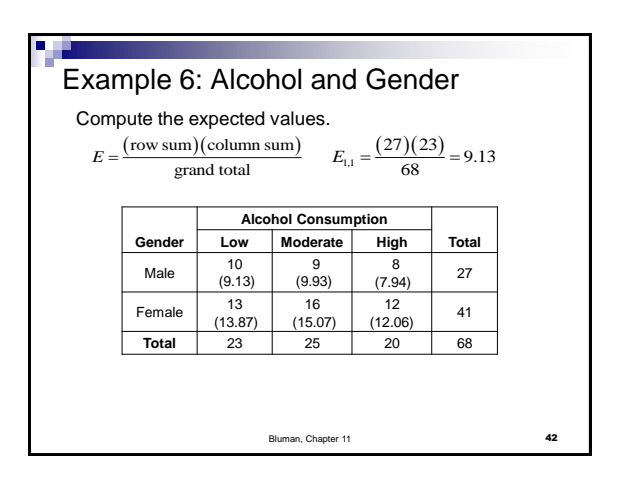

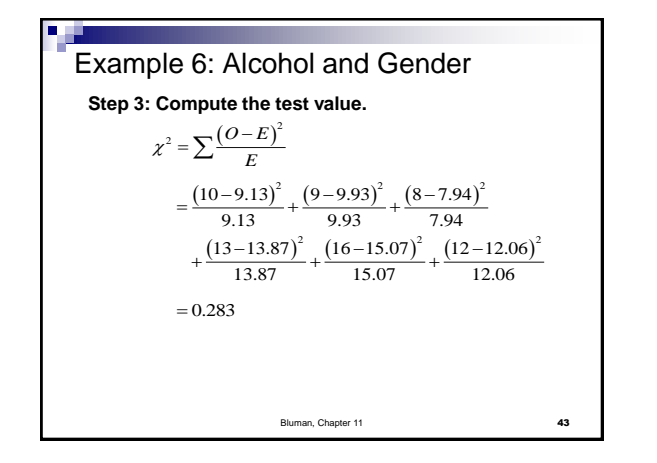

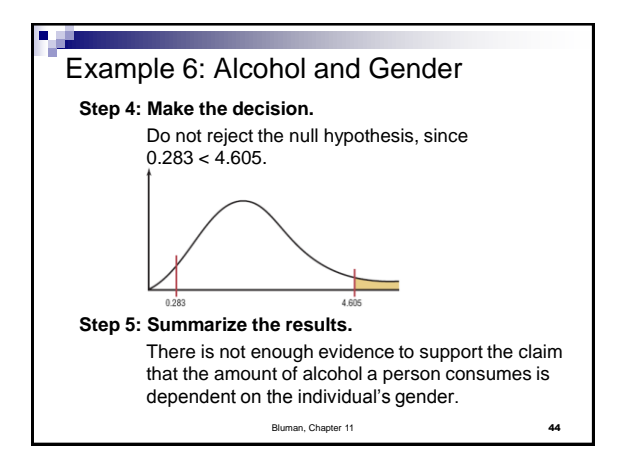

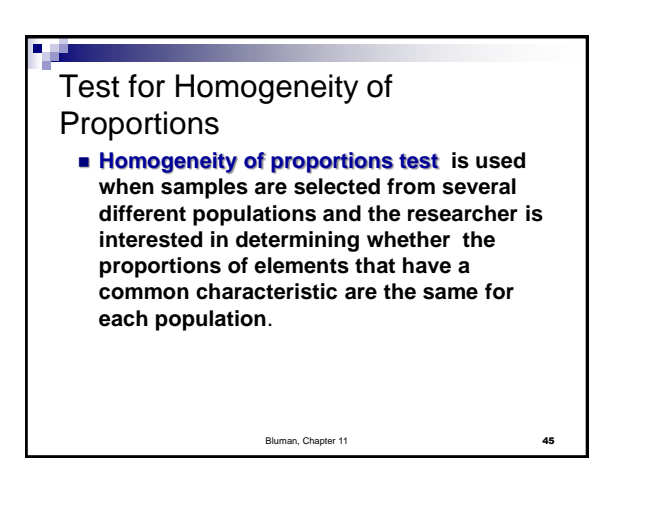

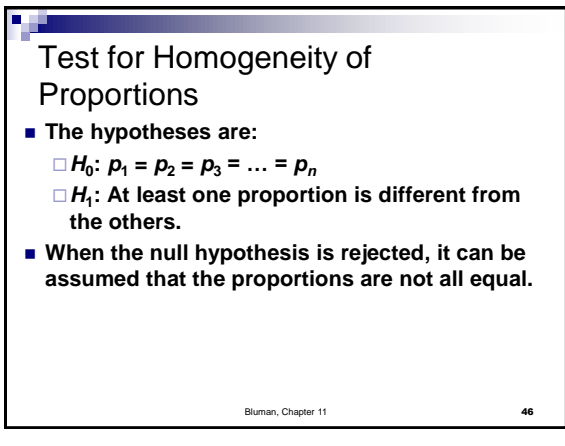

# Assumptions for Homogeneity of **Proportions**

- **1. The data are obtained from a random sample.**
- **2. The expected frequency for each category must be 5 or more.**

Bluman, Chapter 11 **47** 

### Example 7: Lost Luggage

**A researcher selected 100 passengers from each of 3 airlines and asked them if the airline had lost their luggage on their last flight. The data are shown in the table. At** *α* **= 0.05, test the claim that the proportion of passengers from each airline who lost luggage on the flight is the same for each airline.**

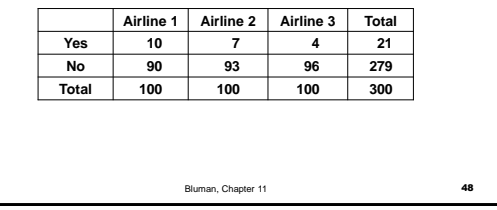

## Graphing Calculator

- Press 2<sup>nd</sup> x<sup>-1</sup> for **MATRIX** and move the cursor to **edit**, then press **enter**
- **Enter the number of rows & columns then enter**
- **Enter the values in the matrix as they** appear in the contingency table
- **Press STAT – TEST – C: <sup>2</sup>– Test** Make sure the observed matrix is [A] and the expected matrix is [B]

Iman, Chapter 11

**Calculate, enter**

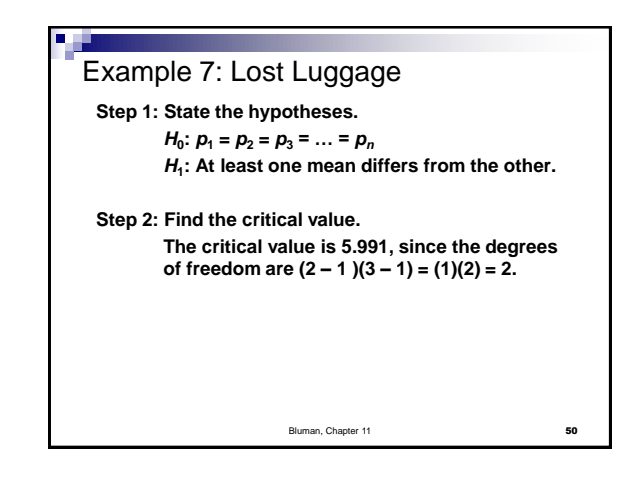

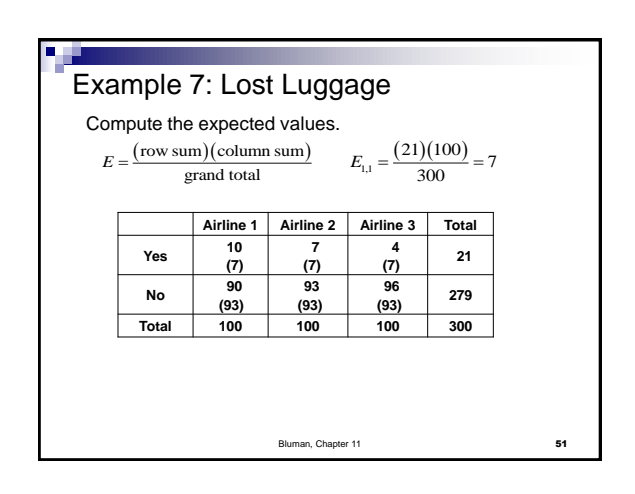

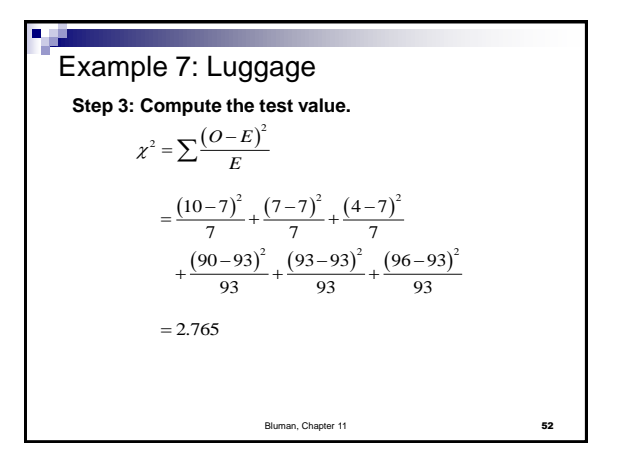

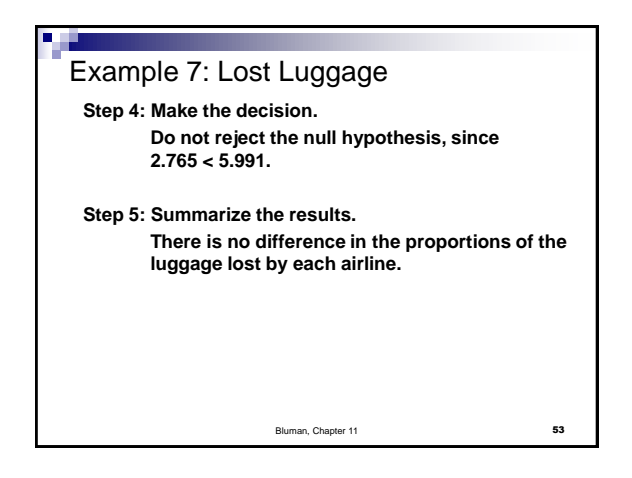